## Stručný návod pro router D-Link DIR 842

1, Propojte router kabelem do sítě (internetová zásuvka a žlutý port routeru označen INTERNET)

2, Zapněte router a vyčkejte, až Váš router začne vysílat wifi signál (bude svítit symbol wifi > 4. dioda zleva) 3, Připojte se na vysílající wifi signál (např. dlink-A533-5GHz), heslo je napsané na zadní části routeru ( Password )

4, Otevřete webový prohlížeč (nejlépe v anonymním režimu) a zadejte adresu http://dlinkrouter.local či 192.168.0.1 a přihlaste se pomocí hesla. Poté se objeví se následující tabulka:

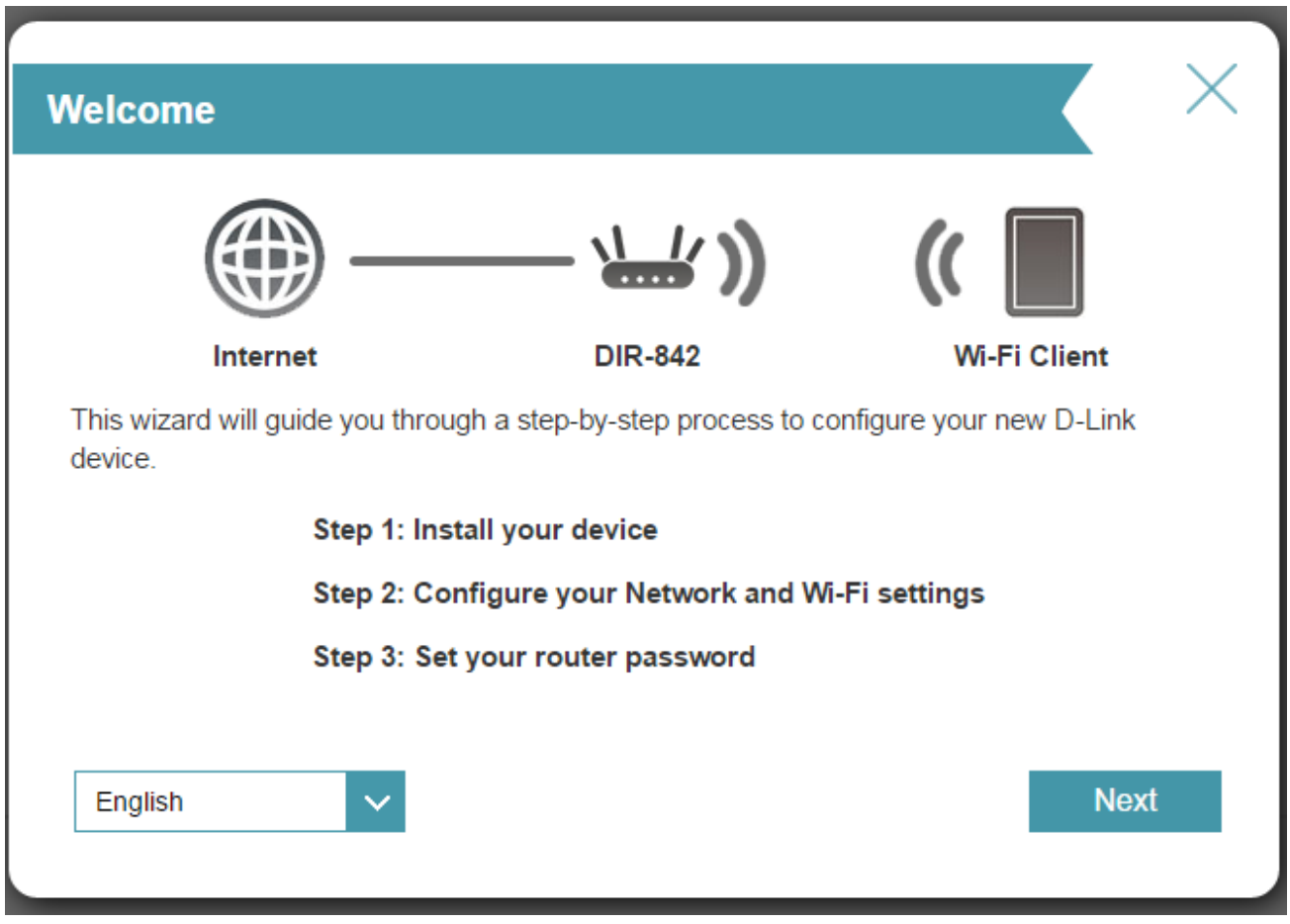

Zvolte jazyk Angličtina (English) a pokračujte tlačítkem **NEXT**

## www.tetanet.cz +420 478 571 111

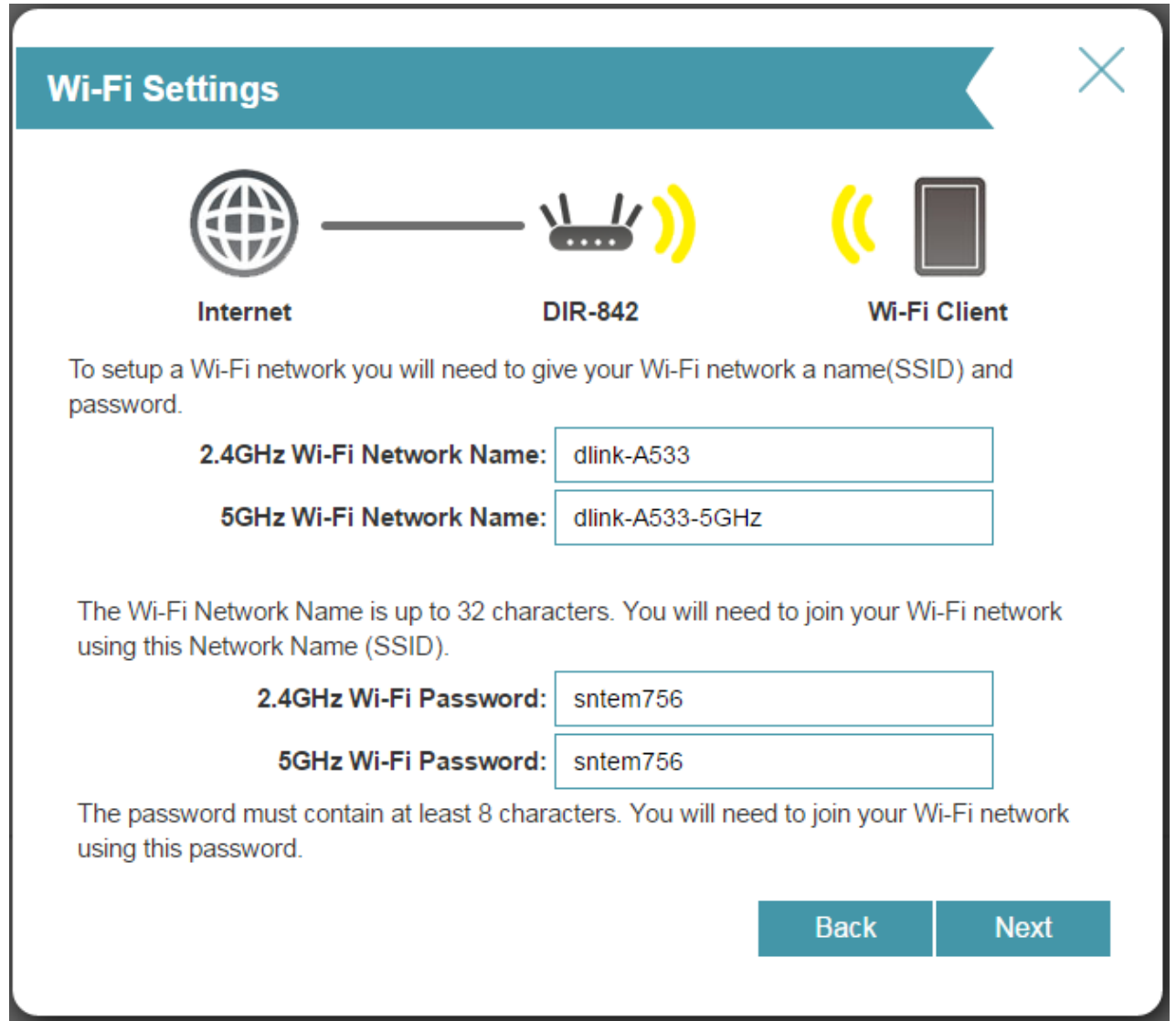

Zde můžete nastavit název sítě pro 2,4 GHz i pro 5GHz (Network Name) a heslo (Password), nebo nechat defaultně přednastaveno.

Poté potvrdíte tlačítkem **NEXT** 

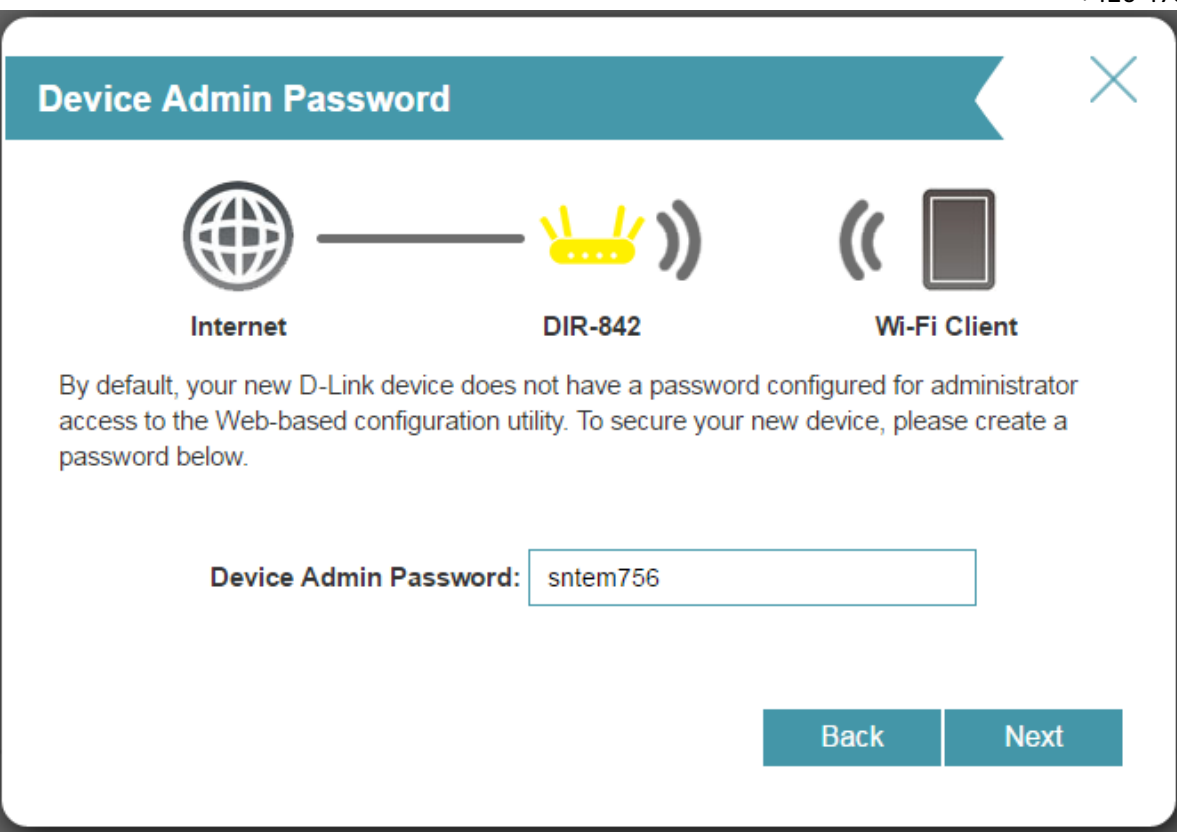

Zde nastavíte heslo pro správu router, které bude vyžadováno pro připojení do nastavení routeru.

## Pokračujte tlačítkem **NEXT**

Poté se objeví přehled nastavení, jména wifi sítí i hesel. Doporučujeme si veškeré údaje zapsat.

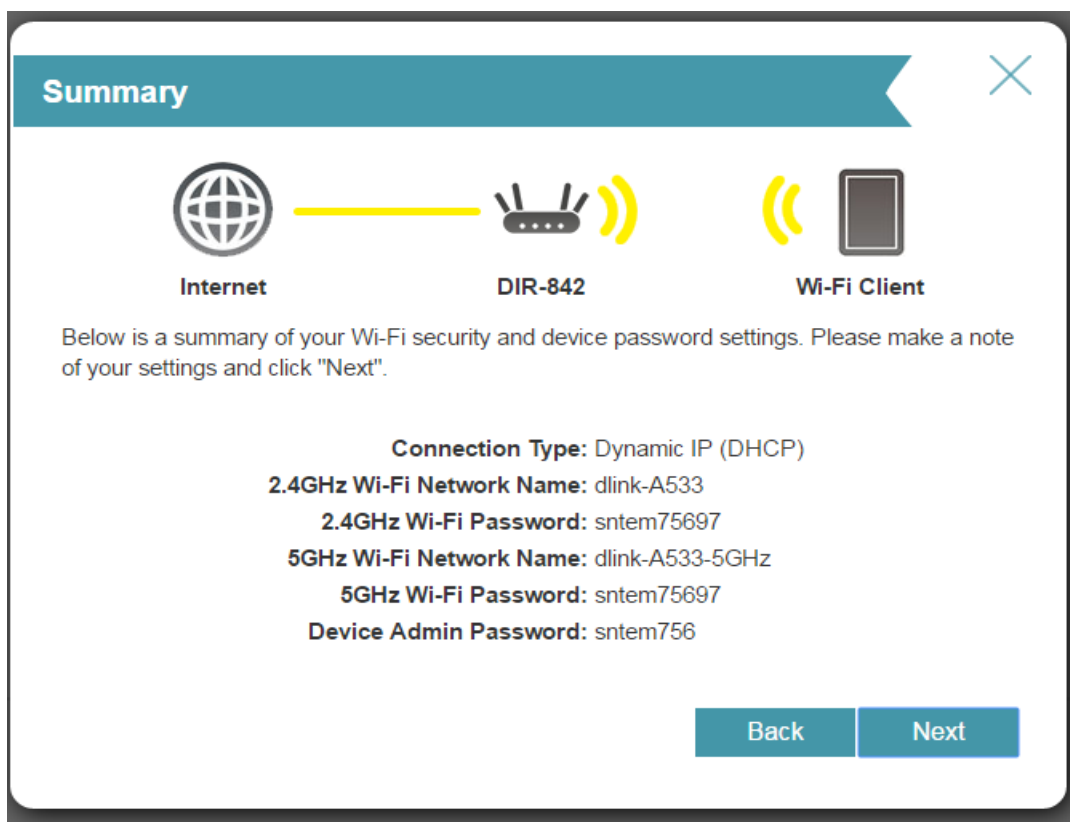

## **Obsah je uzamčen**

**Dokončete, prosím, proces objednávky.**

**Následně budete mít přístup k celému dokumentu.**

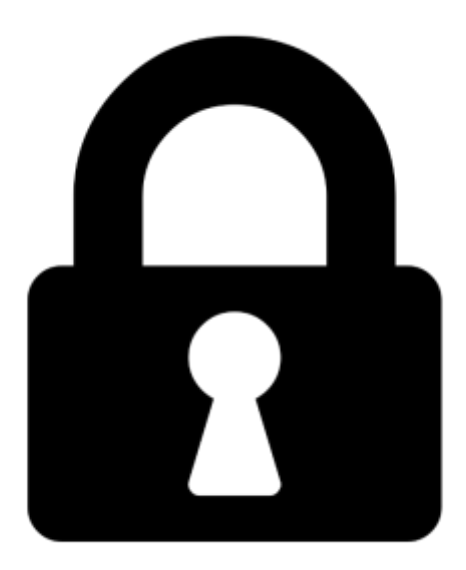

**Proč je dokument uzamčen? Nahněvat Vás rozhodně nechceme. Jsou k tomu dva hlavní důvody:**

1) Vytvořit a udržovat obsáhlou databázi návodů stojí nejen spoustu úsilí a času, ale i finanční prostředky. Dělali byste to Vy zadarmo? Ne\*. Zakoupením této služby obdržíte úplný návod a podpoříte provoz a rozvoj našich stránek. Třeba se Vám to bude ještě někdy hodit.

*\*) Možná zpočátku ano. Ale vězte, že dotovat to dlouhodobě nelze. A rozhodně na tom nezbohatneme.*

2) Pak jsou tady "roboti", kteří se přiživují na naší práci a "vysávají" výsledky našeho úsilí pro svůj prospěch. Tímto krokem se jim to snažíme překazit.

A pokud nemáte zájem, respektujeme to. Urgujte svého prodejce. A když neuspějete, rádi Vás uvidíme!